# Connect your Chromebook to Wi-Fi

To connect to the Internet, use a compatible Wi-Fi network.

# Step 1: Turn on Wi-Fi

- 1. At the bottom right, select the time.
- 2. Select Not Connected.

Note: If you see your Wi-Fi network name and a signal strength, your Chromebook is already connected to Wi-Fi.

- Turn on Wi-Fi.
- 4. Your Chromebook will automatically look for available networks and show them to you in a list.

## Connect to an open network

Select the Wi-Fi network .

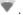

Remember, your information might be visible to other people on this network.

### Connect to a secure network

- 1. Select the secure Wi-Fi network ...
- 2. Type the network password.
- 3. Select Connect.

### Connect to an unlisted network

Administrators may hide networks so only certain people can use them. To connect to an unlisted network:

- 1. Select Join other network ...
- 2. Enter the network information in the box that appears.
- 3. Select Connect.

Information for this network is automatically saved so you can connect automatically later.